# 4 Single Point Energies and Geometry Optimizations

## **Exercise 1 Determine the Optimum Structure for Ethenol (vinyl alcohol).**

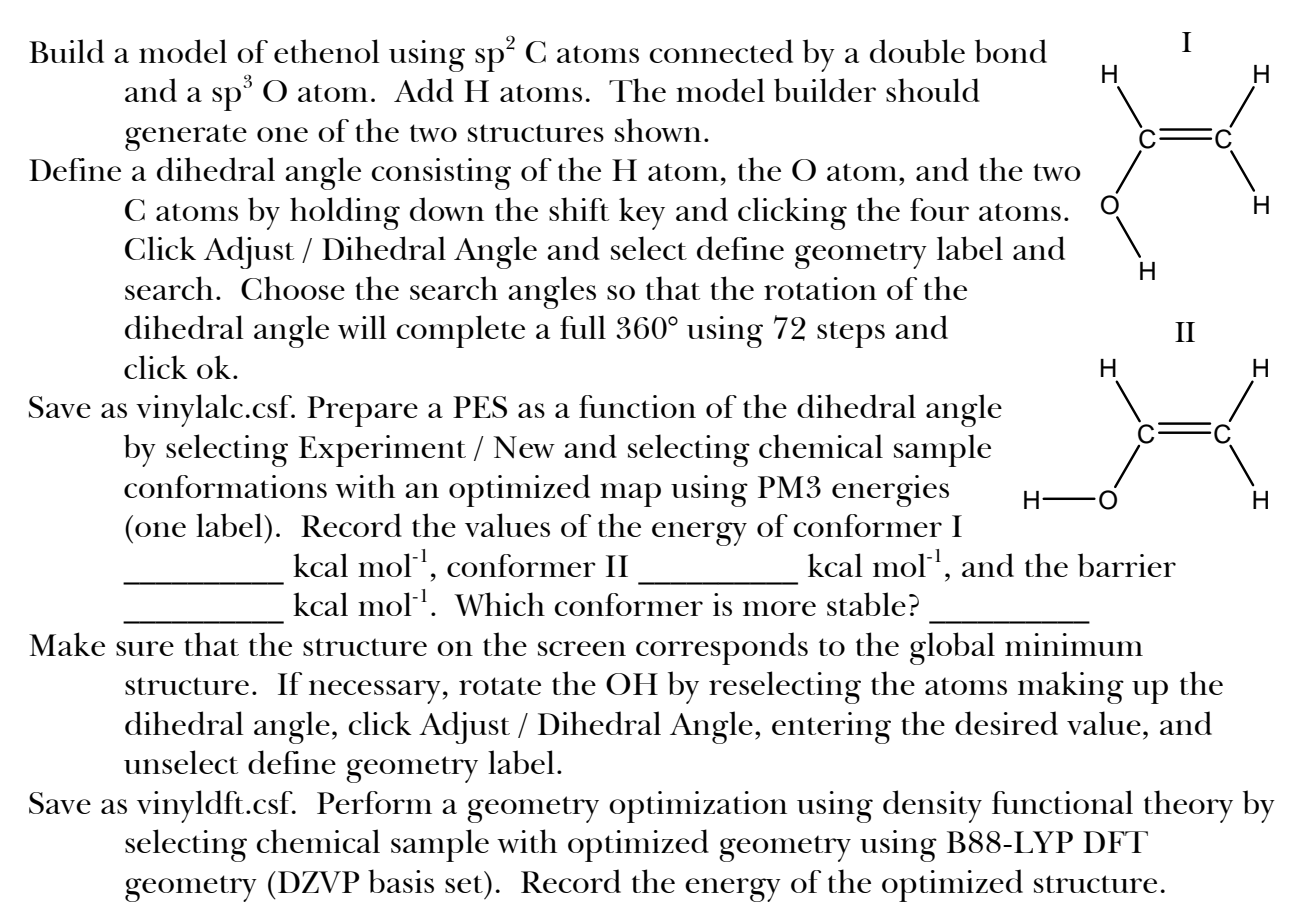

Eh. Save the file.

### **Exercise 2 Performing a Grid Search.**

- $-0$   $-$  H Build a molecule of hydrogen peroxide using  ${\rm sp}^3\, {\rm O}$  atoms connected by a single bond. Add H atoms. Most model builders will generate a planar molecule when "cleaning up" the structure.
- The number of internal degrees of freedom in this molecule is  $3(4) 6 = 6$  and these are the two O-H bond lengths, O-O bond length, two H-O-O bond angles, and H-O-O-H dihedral angle.
- Define the first O-H bond label by holding down on the shift key and clicking the two atoms. Click Adjust / Atom Distance and select define geometry label and search. Choose 0.9 and 1.2 using 15 steps and click ok. Similarly define the second O-H bond label. Likewise define the O-O bond label using 1.2 and 1.7 with 25 steps.
- Define the first H-O-O bond angle by holding down on the shift key and clicking the three atoms. Click Adjust / Bond Angle and select define geometry label and

search. Choose 90° and 120° using 30 steps and click ok. Similarly define the second O-O-H bond angle.

- Define the H-O-O-H dihedral angle by holding down the shift key and clicking the four atoms. Click Adjust / Dihedral Angle and select define geometry label and search. Choose -180° to 180° using 90 steps and click ok.
- Save as h2o2confseq.csf. Run the conformation sequence determination by selecting experiment / new and choosing chemical sample conformations using sequence of conformations. Select MM3 multiple passes and perform the calculations. Record the O-H bond length \_\_\_\_\_\_\_\_\_\_ Å (literature 0.965 Å), O-O bond length  $\rm \AA$  (literature 1.452 Å), H-O-O bond angle  $\rm \AA$  (literature 100.0°), and H-O-O-H dihedral angle \_\_\_\_\_\_\_\_\_\_° (literature 111.5°). A table listing several low energy conformations can be displayed by selecting window / new conformation analysis window.
- Copy the global minimum structure to the clipboard. Close and save all files. Open a new document, paste the global minimum structure from the clipboard, and save the file as h2o2confseqmin.csf. Perform a geometry optimization using B88- LYP/DZVP (see Exercise 1). Record the O-H bond length  $\AA$ , O-O bond length  $\_\_\_\_\_\_\_\_\_\_\_\_\_\_\_\_\_\_\_\_\_\_\_\_\_\_\_\_\_\_\_\_\_$ dihedral angle  $\overline{\phantom{a}}$  °.

# **Exercise 3 Performing a Molecular Dynamics Search.**

Build a molecule of hydrogen peroxide (see Exercise 2).

- Save as h2o2dyn.csf. Run the dynamics calculations by selecting Experiment / New and choosing chemical sample conformations using dynamics trajectory. Select MD simulation (MM3) and perform the calculations. The table listing several low energy conformations can be displayed as in Exercise 2. Copy the global minimum structure to the clipboard. Close and save all files.
- Open a new document, paste the global minimum structure from the clipboard, and save the file as h2o2dynmin.csf. The geometry information can be determined by selecting two atoms, three atoms, or four atoms and selecting Adjust / Atom Distance, Bond Angle, or Dihedral Angle, respectively. Record the O-H bond length \_\_\_\_\_\_\_\_\_\_ Å, O-O bond length \_\_\_\_\_\_\_\_\_\_ Å, H-O-O bond angle \_\_\_\_\_\_\_\_\_\_°, and H-O-O-H dihedral angle \_\_\_\_\_\_\_\_\_\_°.
- Repeat the B88-LYP/DZVP minimization (see Exercise 2) on this structure. Record the O-H bond length \_\_\_\_\_\_\_\_\_\_ Å, O-O bond length \_\_\_\_\_\_\_\_\_\_ Å, H-O-O bond angle \_\_\_\_\_\_\_\_\_\_°, and H-O-O-H dihedral angle \_\_\_\_\_\_\_\_\_\_°. Compare the results of the optimized structure from Exercise 2 with these results.

# **Exercise 4 Performing an Energy Optimization without Searching for the Global Minimum.**

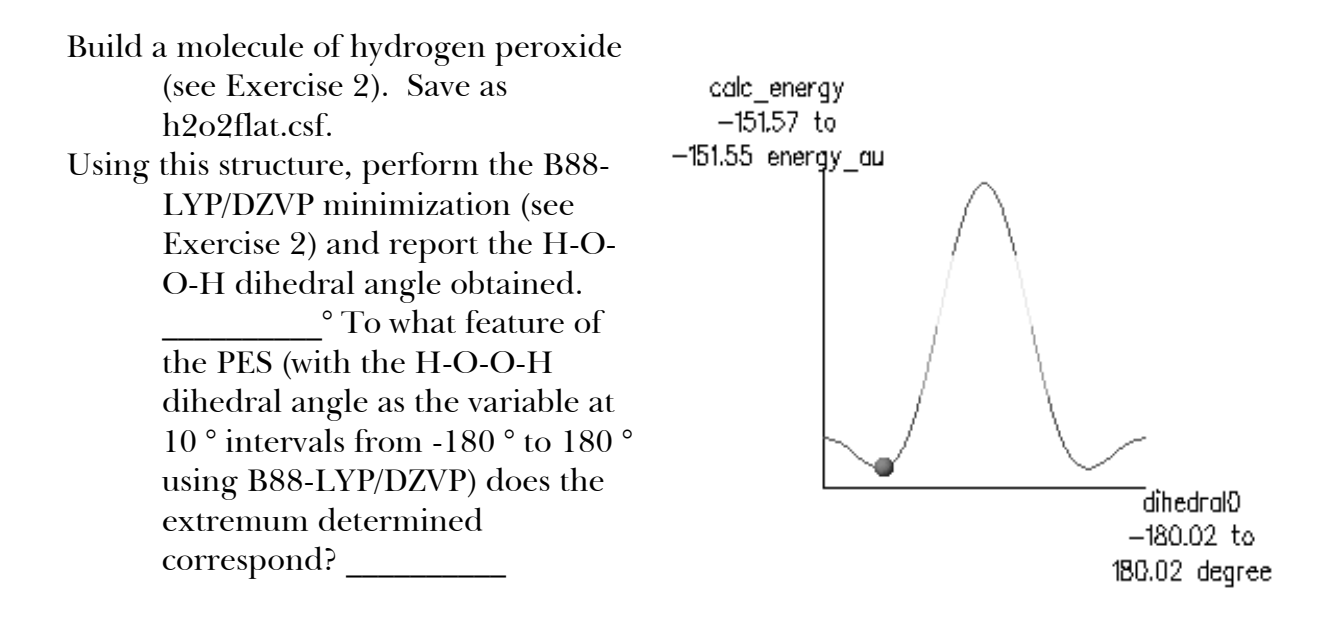

#### **Exercise 5 Determine the Energy Map for Cyclohexane.**

- Using the "ball and cylinder" view, build a molecule of  $C_6H_{12}$  using  $sp^3$ C atoms. Add H atoms. Most model builders will generate the chair form when "cleaning up" the structure.
- Define a dihedral angle consisting of the "head", two "seat" and "foot" C atoms by holding down the shift key and clicking the four atoms in a counterclockwise direction. Click adjust / dihedral angle and select define geometry label and search. Choose -60° and 60° using 120 steps and click ok.
- Save as cyclohex.csf. Prepare a PES as a function of the dihedral angle by selecting Experiment / New and selecting chemical sample conformations with an optimized map using PM3 energies (one label). Record the values of the energy of the chair conformer (global minimum) \_\_\_\_\_\_\_\_\_\_ kcal mol<sup>-1</sup>, the half-chair conformer (peak) \_\_\_\_\_\_\_\_\_\_ kcal mol<sup>-1</sup>, the twist-boat conformer (local minimum)  $\overline{\text{kcal} \text{ mol}^{-1}}$ , and the boat conformer (peak)  $\overline{\text{kcal} \text{ kcal}}$  $mol<sup>-1</sup>$ .
- Which conformer is the most stable? \_\_\_\_\_\_\_\_\_\_ What is the energy difference between the two stable conformers? \_\_\_\_\_\_\_\_\_\_ kcal mol $^1$  (literature 4.0-5.5 kcal mol $^1$ ) What is the potential energy barrier between the two stable conformers? kcal mol<sup>-1</sup> (literature 10.0-11.0 kcal mol<sup>-1</sup>) What is the potential barrier between the twist-boat and the boat conformers? \_\_\_\_\_\_\_\_\_\_\_ kcal mol<sup>-1</sup> (literature  $1.4$ -1.6 kcal mol<sup>-1</sup>)

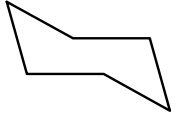